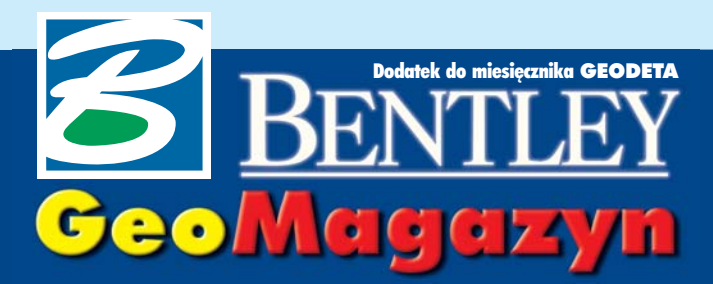

### Gotowy do wdrożenia

**Obecnie prace nad stworzeniem centralnej hurtowni danych przestrzennych zosta³y zakoñczone i Zintegrowany SIP jest przygotowany do wdro¿enia w poszczególnych wydzia³ach UM we Wroc³awiu.**

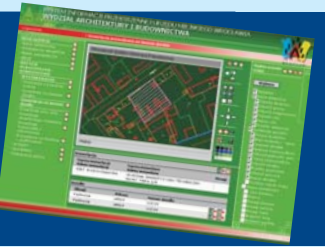

### **WIADOMOŚCI**

■ Szwedzki zarząd kolei pań**stwowych Bankverket przyj¹³ serwerowy system obiegu dokumentacji technicznej ProjectWi**se jako standard do zarzadzania zasobami informacji i dokumentacji technicznej typu AEC wspomagających zarządzanie posiadaną infrastruktura kolejowa. Dzięki środowisku ProjectWise informacje dotyczące aktualnych i przyszłych projektów mogą być bezpiecznie przechowywane, udostêpniane i aktualizowane z zachowaniem procedur poufności. ProjectWise zapewnia sprawną wymianę informacji i drożne kanały współpracy z zewnêtrznymi konsultantami, wykonawcami i dostawcami mimo prowadzonej jednocześnie restrukturyzacji i prywatyzacji kolei. Bankverket zarządza infrastrukturą 15 tys. km szwedzkich linii kolejowych o wartości 9,4 mld dolarów.

■ **Organizacja U.S. CADD/GIS Techonology Center** (działająca w imieniu amerykańskich rządowych agencji, takich jak m.in.: Korpus Inżynieryjny Armii USA, NASA, FBI, Smithsonian Institution) **podpisa³a z Bentley Systems umowê na dostawê oprogramo**wania, usług doradczych i szkoleń w ciągu najbliższych 5 lat po preferencyjnych cenach w rocznych minimalnych transzach po 5 mln dolarów. Dziêki tej umowie instytucie te sa w stanie w sposób elastyczny gospodarować środkami przyznanymi z bud¿etu pañstwa, dostosowując je do aktualnych potrzeb. Organizacje rządowe skupione w U.S. CADD/GIS Technology Center przyjęły format DGN, MicroStation i system obiegu dokumentacji technicznej ProjectWise jako obowiązujące standardy przy realizacji ich statutowych zadañ, a format Adobe PDF jako preferowany do bezpiecznej dystrybucji tworzonej informacji w obiegu zewnêtrznym.

Dodatek redaguje Bentley Systems Polska Sp. z o.o. ul. Saska 9A, 03-968 Warszawa tel. (0 22) 616 16 04, faks (0 22) 616 16 20

# Zyjemy w świecie standardów

Globalna pajęczyna internetowa spowodowała, że te same produkty są dostępne w każdym zakątku świata, a ich narodowe wersje – identyczne "od środka" – na zewnątrz urzekają egzotyką czcionek.

W roku 2004 Bentley rozsze-<br>rzy możliwości swoich użytkowników, intensyfikując współpracê ze znanymi i wielkimi graczami na rynku IT.

Firma Adobe stworzyła format PDF, obecnie najpopularniejszy standard przechowywania i przesyłania dokumentacji, a liczba zarejestrowanych użytkowników Adobe Acrobata na świecie przekroczyła 500 mln. W ramach wieloletniej umowy Bentley i Adobe postanowiły szerzej wprowadzić standard PDF na rynek inżynierski. Użytkownicy MicroStation i innych produktów Bentley Systems Edition 2004 beda mieli możliwość bezpośredniego zapisu wyników pracy w formacie PDF i udostepniania ich na zewnątrz za pośrednictwem Bentley Publishera, systemu obiegu dokumentacji Project-Wise czy przygotowania do druku lub archiwizacji za pomoc¹ Digital InterPlot. Bentley będzie współpracował z Adobe przy tworzeniu nowego standardu tzw. inżynierskiego formatu PDF/E zgodnego z ISO. Współpraca z firma MicroSoft i uzyskanie przez Bentley Systems tytułu Gold Certified Partner sprzyja ustalaniu planów produkcyjnych, d³ugookresowej strategii rozwoju i udziałowi w testowaniu nowo tworzonych produktów. Windows jest podstawowym systemem operacyjnym dla firm inżynierskich na świecie, a Bentley standardowo wykorzystuje i zaleca narzędzia programistyczne Microsoftu. Współpraca pozwoli na koordynacjê prac i interoperacyjność nowych wersji produktów Bentley Systems z architekturą nowej generacji Microsoft.net.

Współpraca z ESRI pozwoli na zintegrowane przeglądanie plików ArcMap MXD, LYR i SHP podczas sesji MicroStation Geographics, a ArcGIS Connector umo- ¿liwia konwersjê geobaz ESRI do projektów MS GeoGraphics i odwrotnie.

Z kolei współpraca z Oraclem zaowocuje konektorem do Oracle 10g Spatial. Razem z partnerami SAP zbudowano certyfikowany przez SAP AG łącznik do MySAP.com, a skanowanie laserowe zostanie włączone do wszystkich konfiguracji inżynierskich. I po có¿ to wszystko?

**P** o pierwsze, aby uzyskać tzw. efekt sieci wzmacniający możliwości użytkowników wykorzystujących posiadane rozwiązania innych dostawców. Po drugie, ewolucja rozwiązań wykorzystujących MicroStation z wykonawczymi konfiguracjami inżynierskimi, ich integracja z internetowymi rozwi¹ zaniami serwerowymi i powszechne przydzielanie obiektom geo-

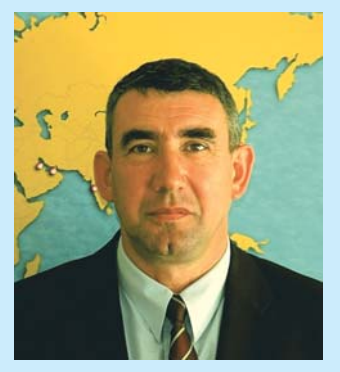

graficznego wyró¿nika pcha œwiat w kierunku Przestrzennie Zarządzanego Środowiska (Spatially Enabled Managed Environment). Wymienialność formatów, sprawność zarządzania danymi projektowymi i prędkości przesyłania danych w sieci s¹ ju¿ na takim poziomie, ¿e profesjonalista z domowego komputera może sięgnąć do każdego projektu i włączyć się do wspólnych dzia³añ. Koniec z chodzeniem do pracy, to praca przychodzi do domu, a inżynierowie wszystkich krajów łączą się...

*Marek Kramarz*

# Grupa dyskusyjna bentley.general.pl

Jak już informowaliśmy, firma Bentley Systems uruchomiła kilka miesięcy temu serwer grup dyskusyjnych. Miło nam zakomunikować, że na serwerze tym powstała również polskojęzyczna grupa dyskusyjna bentley.general.pl.

http://www.bentley.pl  $\|$  produktów Bentley Systems z ar- nio z oprogramowaniem, a także **Dokończenie na s. 38** ista dyskusyjna adresowana jest zarówno do użytkowników, jak i osób zainteresowanych oprogramowaniem Bentleya. Moga być na niej dyskutowane na bieżąco zagadnienia zwiazane bezpośred-

z działaniami firmy na terenie Polski. Ma też służyć wzajemnej komunikacji, wymianie doświadczeń i informacji, rozwiązywaniu problemów technicznych oraz nawia-

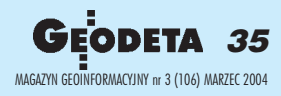

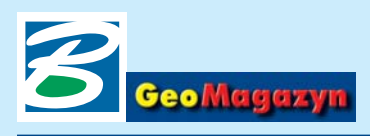

## Zintegrowany System Informacji Przestrzennej w Urzędzie Miejskim Wrocławia

# Gotowy do wdrożenia

O projekcie realizowanym w ramach grantu celowego KBN w Urzędzie Miejskim we Wrocławiu pisaliśmy w ubiegłym roku (GEODETA 7/2003). Obecnie prace nad stworzeniem centralnej hurtowni danych przestrzennych zostały zakończone i system jest przygotowany do wdrożenia w poszczególnych wydziałach UM.

**Budowa systemu nie była zada-**niem łatwym. Opracowanie szczegółowej koncepcji i projektu informatycznego oraz wykonanie na jego podstawie oprogramowania trwało prawie 15 miesięcy. Prace prowadzone były przez Politechnike Wrocławska oraz firme Geomatic.

System przekazany został do użytkowania 30 grudnia 2003 roku i w obecnej formie umożliwia: ■ integrację danych pochodzących z różnych źródeł zewnętrznych (m.in. z GUS, Zarządu Zasobu Komunalnego Wrocławia, Zarządu Geodezji, Kartografii i Katastru Miejskiego) oraz z systemów dziedzinowych prowadzo-

nych w wybranych wydziałach Urzędu Miasta (Biurze Rozwoju Wrocławia, Wydziałach: Mienia i Geodezji, Architektury i Budownictwa oraz Środowiska i Rolnictwa);

■ przechowywanie zintegrowanych i wiarygodnych danych pozyskanych z ww. źródeł oraz szybki dostęp do wielotematycznej informacji niezbędnej w codziennej pracy urzêdu.

Jednym z głównych wymagañ budowy SIP było zachowanie funk-

cjonujących już w wydziałach Urzêdu Miasta aplikacji dziedzinowych. Wdrożenie centralnej hurtowni danych przestrzennych nie mogło wymuszać wymiany istniejącego oprogramowania i narzucać ich użytkownikom określonego formatu przechowywania danych. Podstawowymi problemami, jakie w tej sytuacji należało rozwiązać, były:

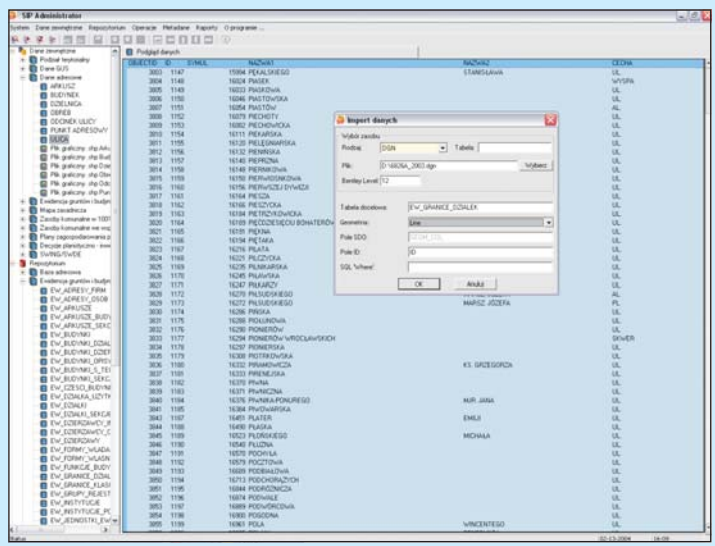

*Rys. 1. System zarzadzania hurtownia danych – import danych adresowych* danych. *z repozytorium (system pozwala*)

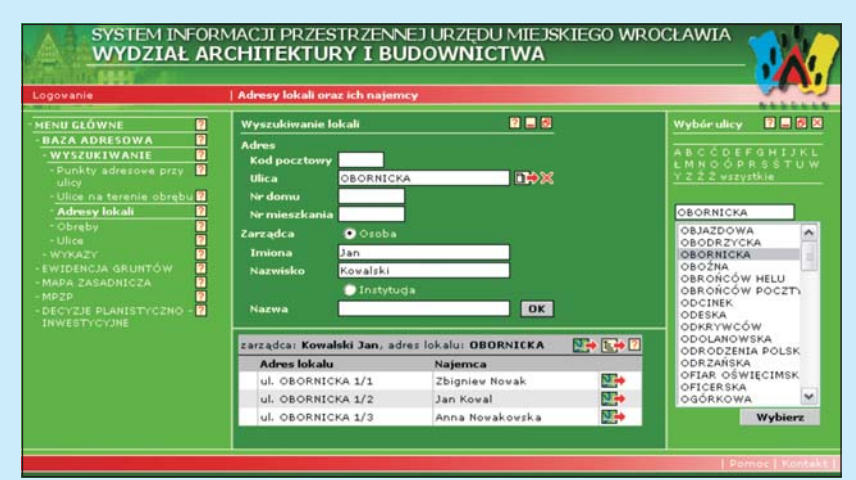

Rys. 2. Menu główne WSIP – wyszukiwanie adresów lokali komunalnych i ich na*jemców*

■ pozyskiwanie danych z baz i plików zapisanych w wielu ró¿nych formatach (MS Excel, dBase, MS Access, SQL Serwer, Oracle, DGN, SHP, a także formatach wewnętrznych poszczególnych aplikacji) i standaryzacja zapisu informacji do spójnego i jednolitego formatu hurtowni danych;

■ wydzielanie i weryfikacja danych z tego samego obszaru tematycznego pochodzacych z różnych baz źródłowych;

■ integracja danych, czyli rozpoznanie w bazach źródłowych wszystkich powiązanych ze sobą danych oraz odwzorowanie i przeniesienie ich do struktury hurtowni danych.

Wymagało to opracowania wielu aplikacji i mechanizmów umo¿ liwiajacych zautomatyzowanie tych procesów w ramach jednego systemu. W zaproponowanym rozwiązaniu Wrocławski System Informacji Przestrzennej (WSIP) składa się z trzech głównych elementów:

■ systemu zarządzania hurtownia danych.

■ centralnego repozytorium,

■ systemu prezentacji i analizy danych.

S ystem zarządzania hurtownią<br>danych jest narzędziem wspomagającym pracę administratora SIP. Do jego głównych zadań należy:

■ Wspomaganie procesu aktualizacji danych i ich przygotowania do wprowadzenia do hurtowni (system umożliwia określenie lokalizacji poszczególnych baz, tabel i plików źródłowych oraz podglad danych tekstowych, rastrowych i wektorowych – wprowadzanych do hurtowni).

■ Umożliwienie podglądu danych graficznych i opisowych aktualnie istniejących w hurtowni. ■ Przeprowadzenie importu danych z baz źródłowych i ich integracja w jeden spójny zasób (po zdefiniowaniu źródeł danych, które podlegać będą wprowadzeniu do hurtowni, administrator może rozpocząć proces ich importu w dwóch etapach. Najpierw dane pochodzące z różnych baz źródłowych w niezmienionej strukturze przenoszone są do obszaru roboczego i zapisywane w bazie Oracle, a następnie weryfikowane i integrowane).

■ Umo¿liwienie eksportu danych

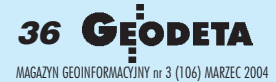

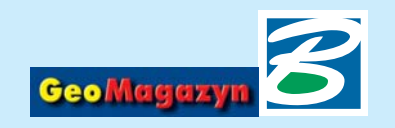

eksportować dane opisowe i graficzne).

■ Przegladanie informacji i raportów o przeprowadzonych operacjach importu i eksportu (wynik każdej operacji wykonywanej w hurtowni danych jest zapisywany w raportach. Służa one przede wszystkim administratorowi systemu do sprawdzenia ich poprawności i zawierają zestawienia tych danych, które ze wzglêdu na niska wiarygodność nie mogły być wprowadzone do bazy centralnej. Dane takie wraz z raportem odsyłane są do prowadzącego tê bazê do weryfikacji).

■ Zarządzanie metadanymi związanymi z hurtowni¹ i danymi zewnętrznymi (każde źródło danych oraz obiekt znajdujacy się w repozytorium jest szczegółowo opisywany przez zestaw metadanych: fizycznych – opisujących fizyczna strukture danych źródłowych, logicznych – charakteryzujących logiczną strukturę danych; operacyjnych – opisujących wszystkie operacje przeprowadzone na danych).

integrowane dane pozyskane z baz dziedzinowych zapisywane sa w centralnej bazie danych – repozytorium danych. Składa się ono z tabel zawierających dane oraz zestawu procedur, widoków i wyzwalaczy umożliwiających przechowywanie, integracje i udostępnianie informacji.

Najistotniejszą z punktu widzenia użytkownika częścią SIP jest system prezentacji i analizy danych. Jego podstawowym zadaniem jest udostępnienie użytkownikom funkcji prezentujących dane graficzne i tekstowe zgromadzone w repozytorium. System oparty jest na architekturze, na która składaja się 3 warstwy:

■ serwera bazy danych (baza Oracle 9i z opcją SDO),

■ serwera aplikacji (oprogramowanie Bentley Publisher),

■ prezentacji (oparta na najpopularniejszej obecnie przeglądarce WWW – Microsoft Internet Explorer).

Użytkownik może dotrzeć do zgromadzonej w systemie informacji na wiele ró¿nych sposobów. Interfejs został tak opracowany, aby w zależności od posiadanego przez użytkownika poziomu uprawnień udostępniane były odpowiednie narzędzia. Funkcje systemu prezentacji zostały podzielone na pięć grup tematycznych i sa dostępne w ramach następujących pozycji menu: baza adresowa, ewidencja gruntów, mapa zasadnicza, miejscowe plany zagospodarowania przestrzennego, decyzje planistyczno-inwestycyjne.

W ramach tych grup dokonano dodatkowego podziału na funkcje, których zadaniem jest: wyszukanie i prezentacja danych na mapie, przygotowanie ró¿norodnych wykazów, przygotowanie wypisów i wyrysów, wyświetlanie danych słownikowych. Każda z ww. funkcji zawiera wykaz konkretnych analiz, raportów bądź zestawień. Na przykład funkcje bazy adresowej podzielone są na dwie grupy: ■ wyszukiwanie danych adresowych i prezentacja tych danych na mapie (w tym lokalizacja punktów adresowych przy danej ulicy i ulic dla obrêbu, adresy lokali oraz ich najemcy, a tak¿e lista obrêbów i lista ulic); ■ wykazy

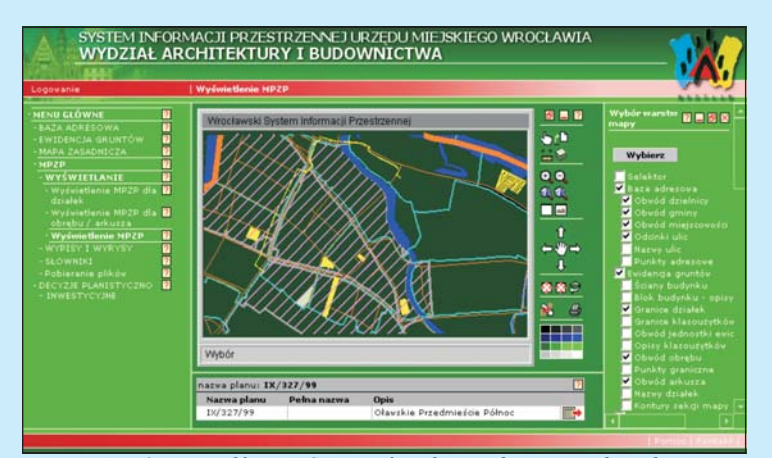

Rys. 3. Menu główne WSIP – wyświetlenie informacji o planach zagospodarowania przestrzennego obowiązujących dla wybranych działek ewi*dencyjnych*

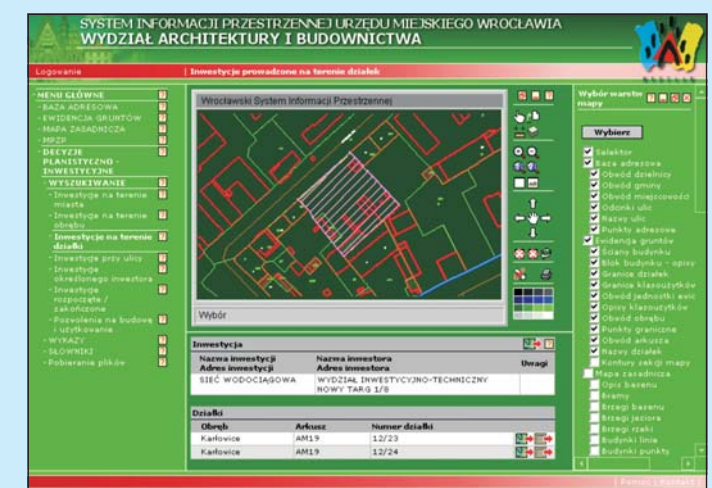

Rys. 4. Menu główne WSIP – wyświetlenie informacji o inwestycjach re*alizowanych na wskazanych dzia³kach ewidencyjnych*

(w tym wykaz: punktów adresowych przy danej ulicy, ulic dla obrêbu, adresów lokali oraz ich najemców).

F unkcje powiązane z ewiden-<br>cją gruntów dostępne są w ramach czterech grup:

■ wyszukiwanie danych ewidencyjnych i prezentacja ich na mapie (w tym wyszukiwanie: dzia łek dla obrebu, działek przy danej ulicy, działek według ich atrybutów, gruntów dla jednostki rejestrowej, użytków, budynków komunalnych);

■ wykazy (w tym wykaz: działek dla obrębu, działek przy danej ulicy, działek określonych poprzez ich atrybuty, gruntów dla jednostki rejestrowej, właścicieli działek, właścicieli lasów, właścicieli rowów melioracyjnych, właścicieli dróg);

■ wypisy i wyrysy (w tym wypis i wyrys: z rejestru gruntów dla dzia³ek, z rejestru gruntów dla podmiotu);

■ słowniki dotyczące ewidencji gruntów.

W analogiczny sposób opracowane zostały funkcje dostępu do obiektów mapy zasadniczej, miejscowych planów zagospodarowania przestrzennego oraz decyzji planistyczno-inwestycyjnych. Przedstawiony wyżej przykładowy opis struktury menu zawiera wykaz funkcji udostępnianych przez portal dla wszystkich u¿ytkowników (wszystkich wydzia³ów UM). Ponadto system zawiera dodatkowe funkcje – specyficzne dla danego wydziału, które udostępniane są tylko określonym użytkownikom. Pozwala to na tworzenie indywidualnych profili stanowiskowych, z niezbędnymi dla danego użytkownika funkciami i wymagana przez niego formą raportów.

Istotną cechą systemu jest to, iż ka¿dy obiekt hurtowni danych jest powiazany z innymi. Dzięki temu mo¿liwe jest dotarcie do dowolnej informacji z każdego miejsca systemu. Na przykład przeglądając dane z ewidencji gruntów, możemy jednocześnie zobaczyć, jakie inwestycje prowadzone sa na danym terenie, kto i kiedy otrzymał pozwolenie na budowê, jakie ustalenia planistyczne tam obowiązują, czy też jakie jest uzbrojenie podziemne danego terenu.

Obecnie system obejmuje pięć głównych grup tematycznych (ściśle określonych przez zakres wdro¿enia pilota¿owego). Kolejnymi etapami prac będą wdrożenia mające na celu wypełnienie systemu kompletnymi danymi, a nastêpnie jego rozbudowa o kolejne warstwy tematyczne (w tym również przewidziano powiązanie z Dolnoślaskim Systemem Informacji Przestrzennej prowadzonym przez Urząd Marszałkowski).

#### *Artur Barcikowski, Geomatic Sp. z o.o.*

Zainteresowanych szczegółami przedstawionego rozwiązania prosimy o kontakt:

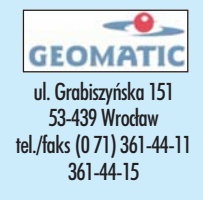

**GEODETA 37** MAGAZYN GEOINFORMACYJNY nr 3 (106) MARZEC 2004

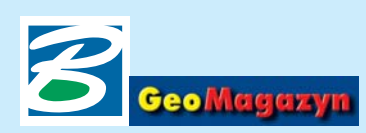

## Grupa dyskusyjna bentley.general.pl

#### Dokoñczenie ze strony 35

zywaniu znajomości pomiędzy użytkownikami oprogramowania, pracownikami Bentley Systems Polska oraz partnerami handlowymi firmy.

Obok bentley.general.pl na naszych serwerach znajduje się wiele innych tematycznych grup dyskusyjnych; w zastosowaniach geoinżynieryjnych szczególnie pomocne mogą okazać się: **bentley.geospatial.general, bentley.geographics, bentley.microstation.imaging**.

Dostęp do grup dyskusyjnych<br>może być realizowany za pomoca standardowego protokołu transmisji newsów: NNTP (Network News Transfer Protocol). Aby wykorzystać tę technologię, niezbêdne jest posiadanie oprogramowania typu klient. Wystarczy jeden z najpopularniejszych w tej chwili, bezpłatnych programów, takich jak: Microsoft Outlook Express, Netscape Mail & Newsgroups (dostarczany wraz z Netscape Navigatorem) czy M2 będący integralną częścią Opery. Dostęp do serwera przechowującego grupy dyskusyjne Bentleya możliwy jest pod adresem: **news://discussion.bentley.com**.

Dla Państwa wygody stworzyliśmy równie¿ mechanizm dostêpu do grup dyskusyjnych TYLKO za pomocą przeglądarki internetowej: **http://discussion.bentley.com**. Rozwiązanie to może stanowić główny i jedyny sposób dostepu do naszych grup dyskusyjnych, może być również świetna alternatywa podczas podró¿y czy pracy w domu. Oprogramowanie obsługujące grupy dyskusyjne za pomoc¹ protokołu NNTP może posiadać jednak nieco większą funkcjonalność dotyczącą głównie oznaczania nowych wiadomości, zaznaczania wyjątkowo ciekawych wątków czy ignorowania niepożadanych autorów. W przeszłości niejednokrotnie udowodniliśmy, jak ważne są dla nas opinie użytkowników tworzonego przez nas oprogramowania – miały one zawsze swoje odzwierciedlenie przy tworzeniu nowych wersji i uaktualnieñ. Dlatego zapraszam do dyskusji.

> *Krzysztof Trzaskulski Bentley Systems Polska*

# Pliki odniesienia w MicroStation V8 w trybie zgodności z DGN V7 (cz. I) **TIPS & TRICS**

W trakcie prac w MicroStation V8 uruchomionym w trybie zgodności z DGN V7 może wystąpić problem z gubieniem ścieżek dostepu do plików odniesienia. Ponowne uruchomienie DGN-a zawierającego pliki odniesienia wita nas informacją o tym, że MSV8 nie odnajduje części plików.

A by uporać się z powyższym<br>problemem, można postąpić dwojako: zdefiniować ścieżki dostepu lub podłaczyć pliki referencyjne z linii komend.

Ścieżki dostępu dla plików referencyjnych można definiować w środowisku MicroStation V8 (Przestrzeñ robocza – Konfiguracja, Ścieżki szukania, Odniesienia, rys. 1), modyfikując zmienną odpowiadającą za lokalizację katalogów, w których znajdują się pliki referencyjne. Rozwiązanie to sprawdza siê w przypadku pros-

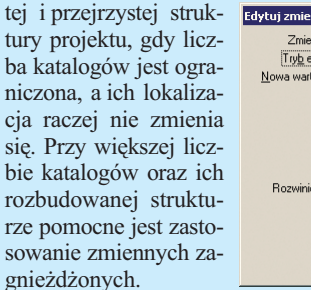

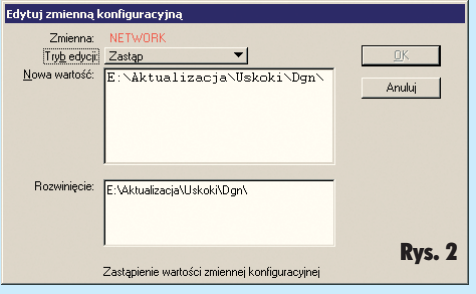

#### Edytuj zmienną konfiguracyjną Zmienna: MS\_RFDIR : Odniesienia Zastąp Tryb edycji: .<br>K(Network)V8\2002\01\;\$(Netwo)\<br>k)V8\2002\02\;\$(Network)V8\ Nowa wartość: Anuluj 2003\01\;\$(Network)V8\2003\  $02<sub>2</sub>$ Rozwiniecie: E:\Aktualizacja\Uskoki\Dgn\V8\2002\01\ F:\Akhualizacia\Llskoki\Don\V8\2002\02\ E:\Aktualizacja\Uskoki\Dgn\V8\2003\01\ E:\Aktualizacja\Uskoki\Dgn\\/8\2003\02\ Rys. 3 Zastapienie wartości zmiennei konfiguracyjnej

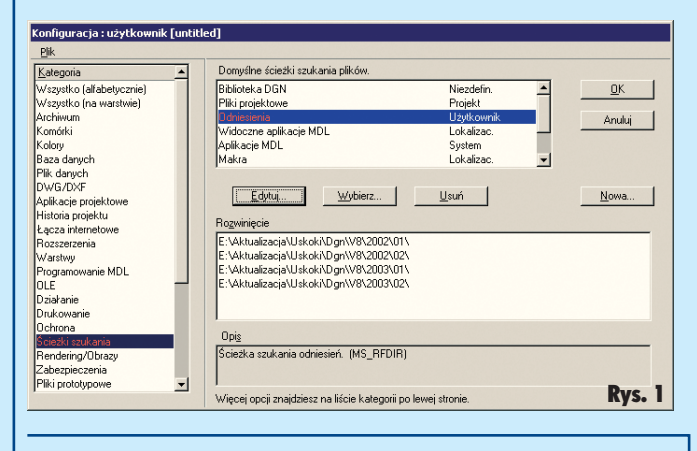

## Szkolenia WWW

Bentley Institute wkroczył w rok 2004 z now¹ i znacznie poszerzoną ofertą szkoleń. Poza tradycyjnymi kursami prowadzonymi przez instruktora mo¿liwe jest m.in. poszerzanie wiedzy za pośrednictwem internetu. Siadamy w wirtualnej klasie, aby razem z instruktorem przerobić zadany temat. W archiwum dostępne są nagrania wideo z już przeprowadzonych WebEx-owych szkoleñ i używane w ich trakcie tematyczne prezentacje. Przez pewien ograniczony czas dostęp do wir-

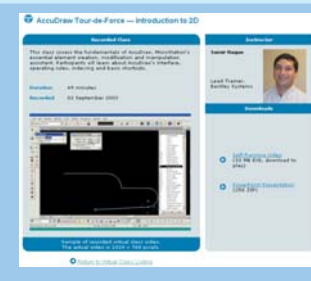

tualnej klasy jest bezpłatny. A wiêcej informacji o tym, jak spróbować samemu, i pełną oferte Bentley Instytut można znaleźć na stronie http://bentleyin**stitute.bentley.com/**.

efka

**T** worzenie adresów wykorzy-<br>stujących zmienne zagnie-¿d¿one najwygodniej jest wykonać w odpowiednim pliku konfiguracyjnym. Idea polega na tym, aby ograniczyć żmudne wpisywanie (lub wybieranie) pełnej lokalizacji plików referencyjnych w kolejnych poziomach katalogów (czy podkatalogów). Stała część adresu katalogów, wspólna dla kolejnych poziomów lub ga łezi, może być zdefiniowana jako zmienna (tutaj nosząca nazwę NETWORK).

Definiowanie zmiennej NET-WORK przedstawione zostało na rys. 2. Zmienna konfiguracyjna MS\_RFDIR odpowiedzialna za lokalizacjê plików odniesienia, może teraz wykorzystać zmienna NETWORK. Wystarczy w definicji użyć składni \$(Network) (wielkoϾ liter nie ma znaczenia) – rys. 3. Przy definiowaniu zmiennych konfiguracyjnych musimy pamiętać, że ścieżki do poszczególnych folderów oddzielamy od siebie średnikiem, natomiast każda ścieżka kończyć się musi znakiem  $\ldots$ ".

Ciąg dalszy w kolejnym "Geo-Magazynie<sup>®</sup>

*Marek Sołowczuk* 

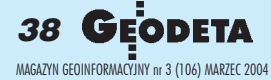